# *КОМПЬЮТЕРНЫЕ МЕТОДЫ РАДИОЭЛЕКТРОНИКИ*

## **MATLAB**

 *Matlab – среда программирования, предназначенная для решения различных задач (цифровая обработка сигналов, матричный анализ, задачи математической физики, обработка и визуализация данных и т.д.)*

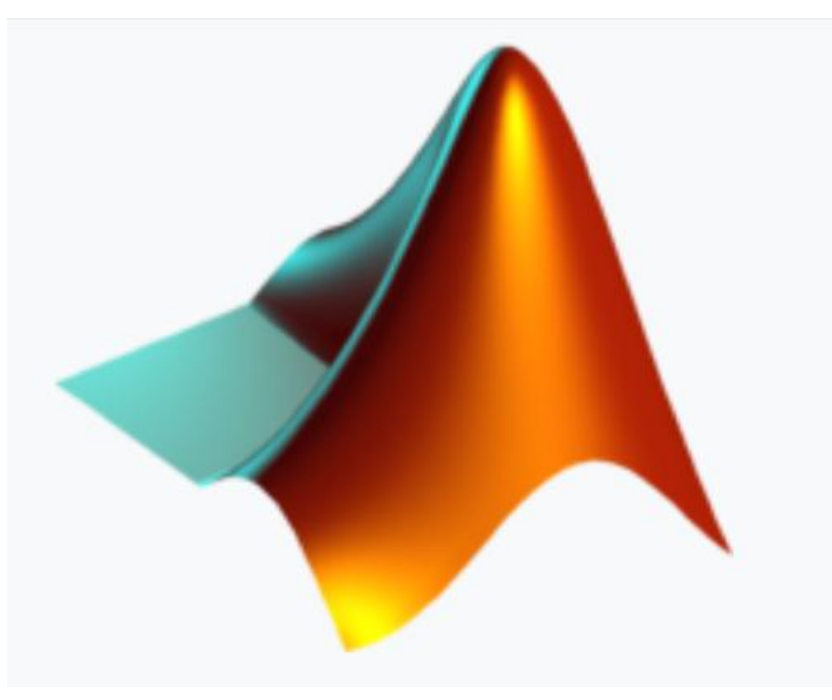

### Арифметические операции в Matlab  $*$  / ^ (

 $\frac{3(5-3)}{2^3+1}$ 

Примеры арифметических операций в Matlab

• Найдите значение выражения  $1+4,5$ .  $>> 1+4.5$ 

 $ans =$ 

 $+$ 

5.5000

• Найдите значение выражения  $\gg$  3<sup>\*</sup> (5-3) / (2^3+1)

 $ans =$ 

0.6667

## ВСТРОЕННЫЕ ЭЛЕМЕНТАРНЫЕ **ФУНКЦИИ В МАТLAВ**

## Функция help elfun

#### Тригонометрические и обратные к ним функции

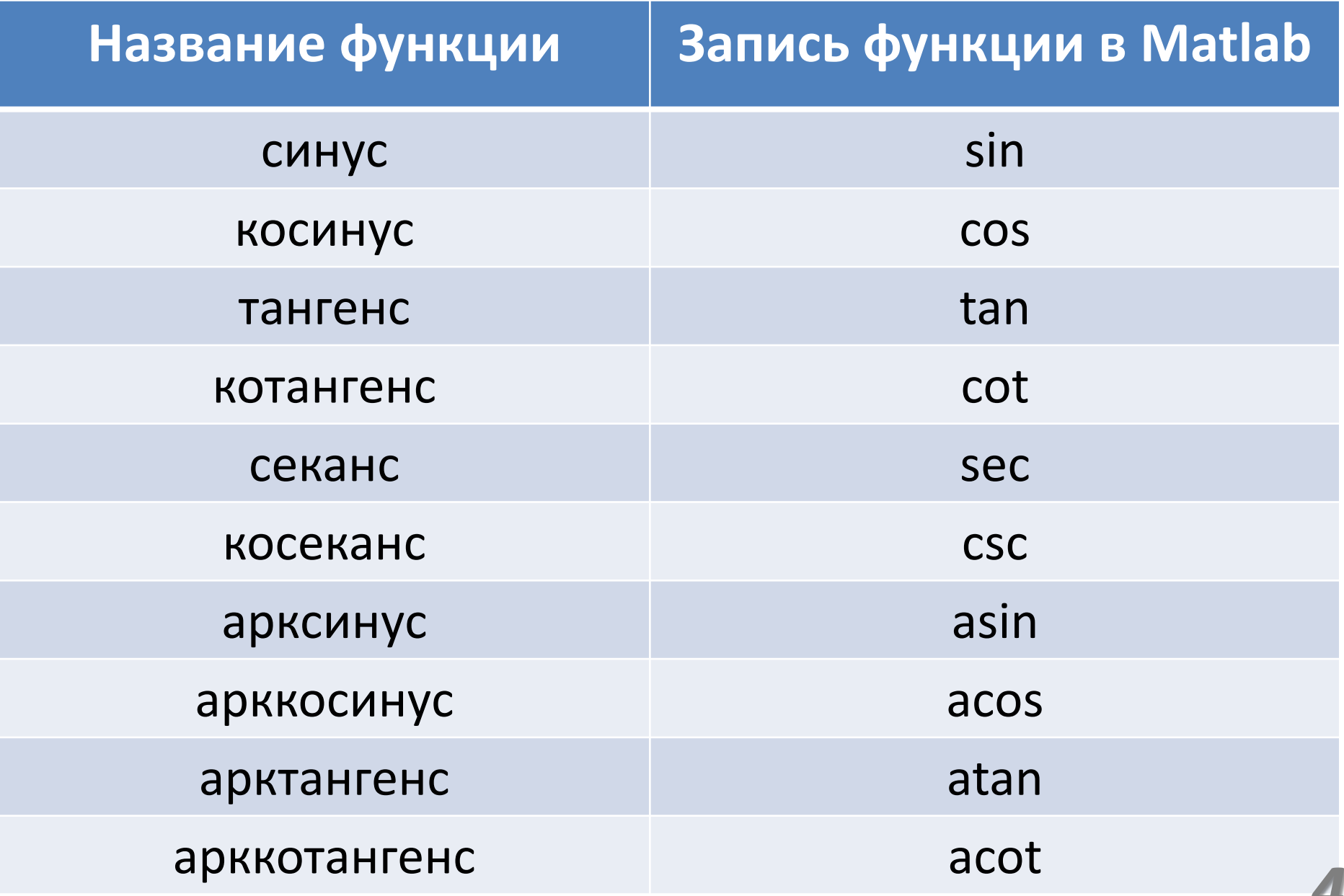

┳

#### Примеры применения тригонометрических функций в Matlab

• Найдите синус угла  $\alpha$ , если  $\alpha = \pi/4$ .  $\gg$  sin(pi/4)

 $ans =$ 

0.7071

• Найдите косинус угла  $\beta$ , если  $\beta = 45^{\circ}$ .  $\gg$  cosd(45)

 $ans =$ 

#### Экспоненциальные и логарифмические функции

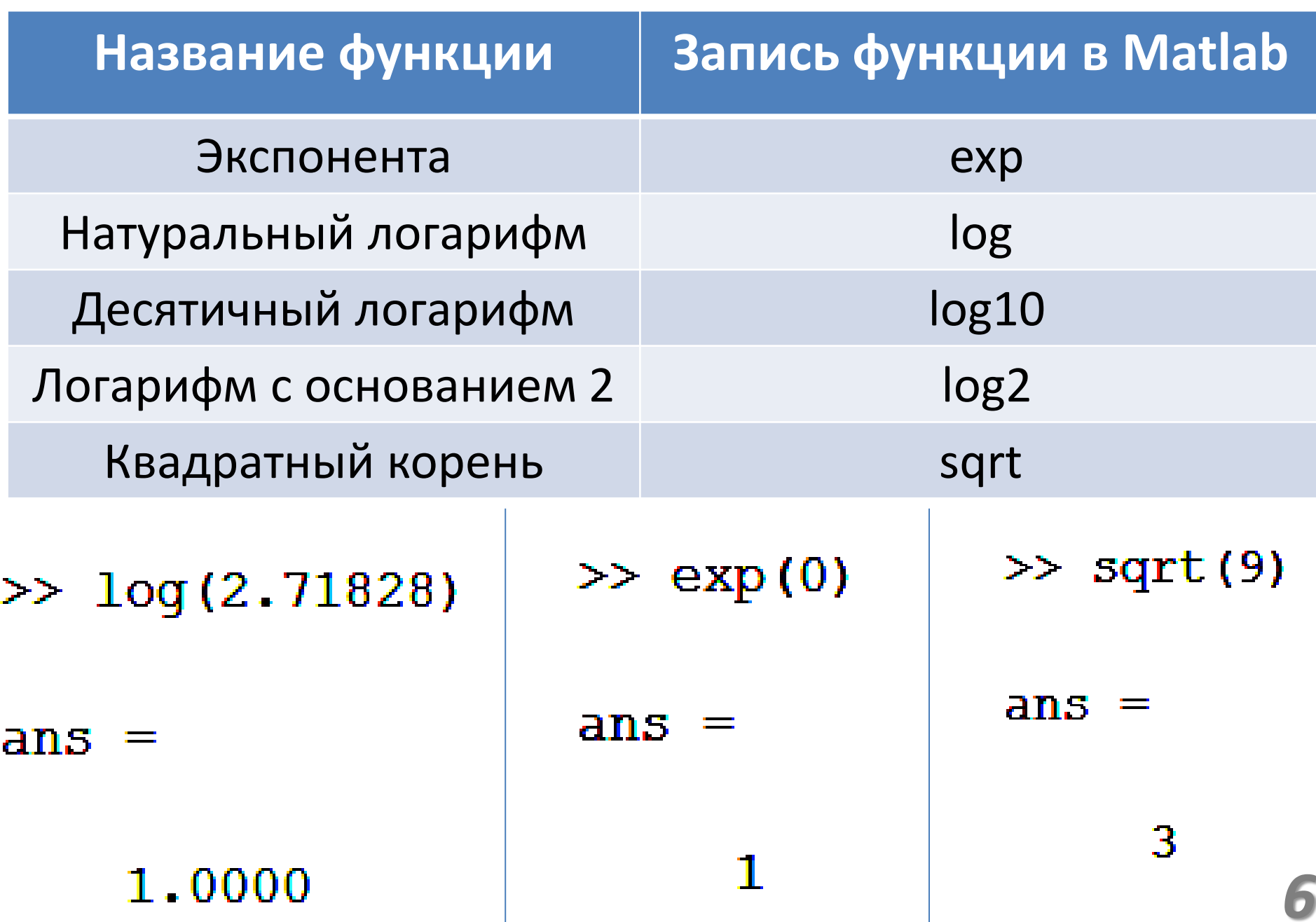

## ОПЕРАЦИИ ОКРУГЛЕНИЯ И НАХОЖДЕНИЯ ОСТАТКА

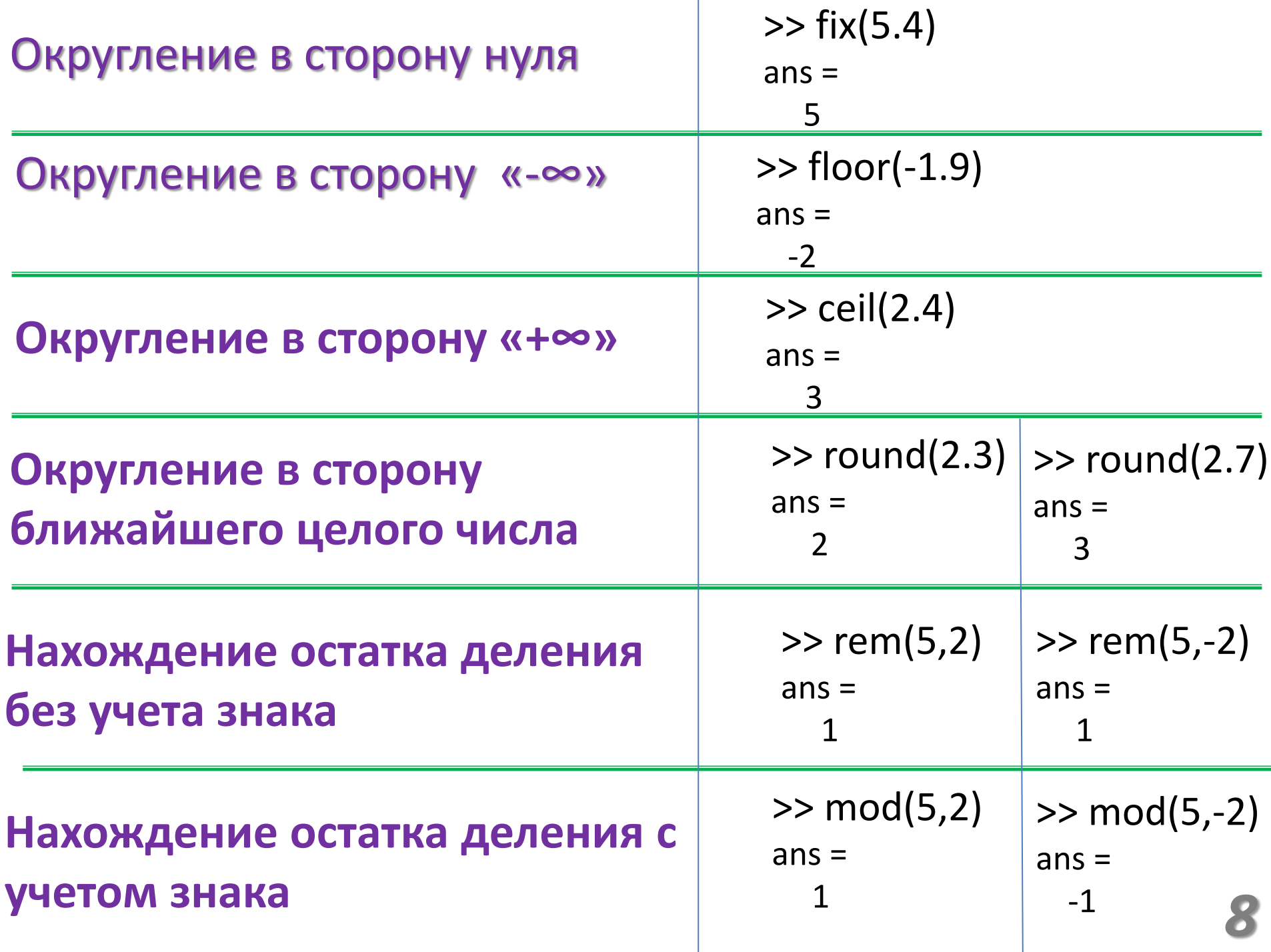

## *Переменные в Matlab*

*9*

### *Переменные в Matlab*

- В Matlab имена переменных могут задаваться только латинскими буквами, цифрами и символом" ".
- Имя переменной **НЕ** может начинаться с цифры, содержать пробелы и дублировать встроенные в Matlab функции.
- Большие и малые буквы **НЕ** идентичны друг другу при задании имени переменной.

### Вычисление значения функции, содержащей переменную

• Пример. Вычислите значение выражения  $\lambda$ 

$$
y(x) = \frac{3(x-4)}{2}
$$
 **при**  $x = 9$ .

>> 
$$
x=9
$$
;  
>>  $y=3*(x-4)/2$ 

y.

7.5000

### **МАССИВЫ ДАННЫХ В MATLAB**

### **Массивы данных в Matlab**

- **Массив (вектор) –** упорядоченная, пронумерованная совокупность данных.
- **Имя массива** последовательность символов, включающих в себя буквы, цифры, нижнее подчеркивание.
- Массивы различаются по размерности: существуют одномерные, двумерные, многомерные массивы данных.
- **Размером массива** называется число элементов вдоль каждого из измерений.
- Нумерация элементов массивов начинается с единицы. *13*

#### **Ввод элементов массива в Matlab**

#### **Ввод элементов массива**  $>> x=[2 \ 3 \ 6 \ -1]$  $x =$  2 3 6 -1  $\gg$  x=[2; 3; 6; -1]  $x =$  2 3 6 -1

**Ввод элементов массива с постоянным шагом**  $>> x1=0:2:8$  $x1 =$  0 2 4 6 8  $>> X1=1:5$  $X1 =$ 1 2 3 4 5 **Сложение и вычитание элементов массивов**   $\rightarrow$  x=[2 3 6 -1]; % Ввод значений массива х  $>> y=[1 \ 2 \ -2 \ 1];$  % Ввод значений массива у  $>>$  z=x+y  $%$  Сложение массивов х и у  $z =$  3 5 4 0 >> z=x-y % Вычитание массива y из массива х  $7 =$ 1 1 8 -2

#### *Примечание*

 Если размеры векторов (число элементов в массивах), к которым применяется сложение или вычитание, не совпадают, выдается сообщение об ошибке:

??? Error using ==> plus **Matrix dimensions must agree** 

### **Обращение к элементу массива**

>> x=[0 2 4 6]; % Ввод численных значений массива х >> x(1) % Обращение в первому элементу массива  $ans =$ 

 $\Omega$ 

>> x(3) % Обращение к третьему элементу массива  $ans =$ 

4

- >> x=[0 2 4 6]; % Ввод численных значений массива х >> y=x(1:3) % Формирование массива y, состоящего из % трех первых элементов массива х
- $y =$

0 2 4 *16*

#### **Определение размерности массива**

 $\ge$   $\times$   $\times$   $\left[2 \ 3 \ 6 \ -1\right]$ ; % Ввод элементов массива с именем х >> size(x) % Определение размера массива  $ans =$ 

1 4

#### **Определение числа элементов массива**

% Ввод элементов массива  $\Rightarrow$  x=[1 2 3 5 3 3 3]; % Вычисление количества элементов в массиве  $\gg$  length $(x)$ 

 $ans =$ 7

## ВЫЧИСЛЕНИЕ ЗНАЧЕНИЯ ФУНКЦИИ ОТ ЭЛЕМЕНТОВ **МАССИВА**

#### **Нахождение тригонометрической функции от каждого элемента массива**

% Ввод значений аргумента функции  $>> x=[0 \quad pi/4 \quad pi/2 \quad 3*pi/4];$ % Вычисление значений функции  $\Rightarrow$  y=sin(x)

$$
y =
$$

0 0.7071 1.0000 0.7071

#### **Нахождение квадратного корня от каждого элемента массива**

 $\rightarrow$  x=[0 9 25 49 81]; % Ввод числовых значений массива % Вычисление квадратного корня из элементов массива х  $\Rightarrow$  y=sqrt(x)

 $y =$ 

0 3 5 7 9

#### **Поэлементные операции с векторами**

 **При поэлементном умножении, делении и возведении в степень массивов данных перед соответствующими знаками математических операций следует ставить знак «.».**

#### *Поэлементное умножение массивов*

>> x1=[2 3 4 -1]; % Ввод элементов массива х1 >> x2= $[1 \ 0 \ -1 \ -2]$ ; % Ввод элементов массива х2

% Поэлементное умножение массива х1 на массив х2:  $>> y=x1.*x2$ 

 $V =$ 

2 0 -4 2 *20*

#### **Поэлементные операции с векторами**

#### *Поэлементное деление массивов*

>> x1=[0 2 10 20]; % Ввод элементов массива х1  $\ge$  x2=[1 2 5 4]; % Ввод элементов массива х2

% Поэлементное деление массива х1 на массив х2  $>> y=x1./x2$ 

$$
y = 0 \quad 1 \quad 2 \quad 5
$$

#### *Поэлементное возведение в степень двух массивов данных х1 и х2*

 $\Rightarrow$  x1=[0 1 -1 2]; x2=[1 1 2 3]; y=x1.^x2  $V =$ 0 1 1 8 *21*

### Вычисление значения функции от каждого элемента массива

• Найдите значение функции у= $3x^2$ , если х имеет следующие значения: x={0; 2,4; 3}.

> $\gg$  x=[0 2.4 3];  $>> y=3*x.^2$

 $y =$ 

17.2800 27.0000 0

## ОПЕРАЦИИ С ЭЛЕМЕНТАМИ **МАССИВА**

#### **Операции с элементами массива**

#### **Перемножение элементов массива**

 $\Rightarrow$  x=[-1 2 4 6];  $y=prod(x)$  $V =$ -48

#### **Суммирование элементов массива**  $\Rightarrow$  x=[-1 2 4 6]; y=sum(x)  $y =$ 11

```
Нахождение максимума из элементов 
\Rightarrow x=[-1 2 4 6 3]; y=max(x)
y = 6
```
**Нахождение минимума из элементов** 

 $\Rightarrow$  x=[-1 2 4 6 3]; y=min(x)  $y =$ -1 *24*

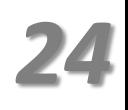

#### **Операции с элементами массива**

**Определение минимума из элементов и его порядкового номера**  $\Rightarrow$  x=[-1 2 4 6 3]; [m,k]=min(x)  $m =$  -1  $k =$ 1

#### **Упорядочение по возрастанию**

 $>> x=[-1 \ 8 \ 4 \ 6 \ 3]; y=sort(x)$  $V =$ -1 3 4 6 8

**Упорядочение по убыванию**  $\Rightarrow$  x=[-1 8 4 6 3]; y=-sort(-x)  $V =$ 8 6 4 3 -1

**Упорядочение в порядке возрастания модулей**  $\Rightarrow$  x=[-1 8 -4 -6 3]; y=sort(abs(x))  $V =$ 

 $y =$ <br>1 3 4 6 8 **25** 

## РАБОТА С МАТРИЦАМИ **B MATLAB**

### **Работа с матрицами в Matlab**

**Матрица** – это таблица элементов, состоящая из строк и столбцов.

**Pa6ora c matpulq and B Matlab**  
\nMarpula - 3TO TA67141, a 976MCHTOB, COCT09141, a 18 CTPOK A CTO761, OBE.  
\nTIPIMMP. BEe, A = 
$$
\begin{pmatrix} 3 & 1 & -1 \\ 2 & 4 & 3 \end{pmatrix}
$$
  
\n>> A =  $\begin{pmatrix} 3 & 1 & -1 \\ 2 & 4 & 3 \end{pmatrix}$   
\n>> A =  $\begin{pmatrix} 3 & 1 & -1 \\ 3 & 1 & -1 \\ 2 & 4 & 3 \end{pmatrix}$   
\n $\begin{pmatrix} 3 & 1 & -1 \\ 2 & 4 & 3 \end{pmatrix}$   
\n $\begin{pmatrix} 3 & 1 & -1 \\ 2 & 4 & 3 \end{pmatrix}$   
\n $\begin{pmatrix} 3 & 1 & -1 \\ 2 & 4 & 3 \end{pmatrix}$   
\n $\begin{pmatrix} 3 & 1 & -1 \\ 2 & 4 & 3 \end{pmatrix}$   
\n $\begin{pmatrix} 3 & 1 & -1 \\ 2 & 4 & 3 \end{pmatrix}$   
\n $\begin{pmatrix} 3 & 1 & -1 \\ 2 & 4 & 3 \end{pmatrix}$   
\n $\begin{pmatrix} 3 & 1 & -1 \\ 2 & 4 & 3 \end{pmatrix}$   
\n $\begin{pmatrix} 3 & 1 & -1 \\ 2 & 4 & 3 \end{pmatrix}$   
\n $\begin{pmatrix} 3 & 1 & -1 \\ 2 & 4 & 3 \end{pmatrix}$   
\n $\begin{pmatrix} 3 & 1 & -1 \\ 2 & 4 & 3 \end{pmatrix}$   
\n $\begin{pmatrix} 3 & 1 & -1 \\ 2 & 4 & 3 \end{pmatrix}$   
\n $\begin{pmatrix} 3 & 1 & -1 \\ 2 & 4 & 3 \end{pmatrix}$   
\n $\begin{pmatrix} 3 & 1 & -1 \\ 2 & 4 & 3 \end{pmatrix}$   
\n $\begin{pmatrix} 3 & 1 & -1 \\ 2 & 4 & 3 \end{pmatrix}$   
\n $\begin{pmatrix} 3 & 1 & -1 \\ 2 & 4 & 3 \end{pmatrix}$   
\n $\begin{pmatrix} 3 & 1 & -1 \\ 2 &$ 

Нахождение определителя матрицы

>> A=[3 1; 2 3] A = 3 1 2 3 >> det(A) ans =

7

### **Работа с матрицами в Matlab**

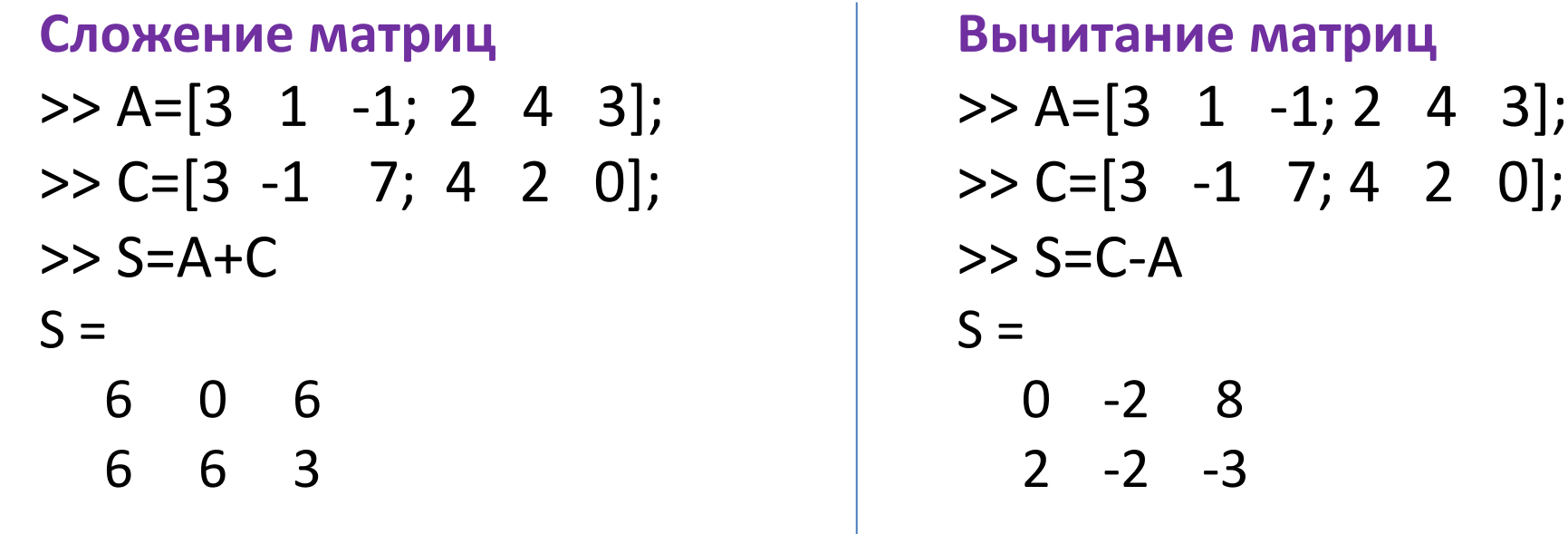

**Умножение элементов матрицы на число**  $\Rightarrow$  C=[3 -1 7; 4 2 0]; N=2  $\text{*}$ C

 $N =$ 

6 -2 14

8 4 0

**Умножение матриц**  $>> C=[3 -1 7; 4 2 0];$  $>>$  C2=[5 8 7; 1 -2 0];  $>> C$  rez= $C.*C2$ C  $rez =$  15 -8 49 4 -4 0

### **Работа с матрицами в Matlab**

Функция **repmat** - формирование массива из частей.

 Функция **repmat(A, M, N)** возвращает массив B, который использует массив A в качестве основы для построения блочной матрицы с количеством блоков MxN.

 $>> A = [1 \ 2 \ 3; 4 \ 5 \ 6];$  $>> B =$  repmat(A, 2, 3)

 $B =$ 

 1 2 3 1 2 3 1 2 3 4 5 6 4 5 6 4 5 6 1 2 3 1 2 3 1 2 3 4 5 6 4 5 6 4 5 6 *<sup>29</sup>*

## *Спасибо за внимание!*